# **Practical Course: Web Development REST APIs with NodeJS**

#### **Winter Semester 2016/17**

Tobias Seitz

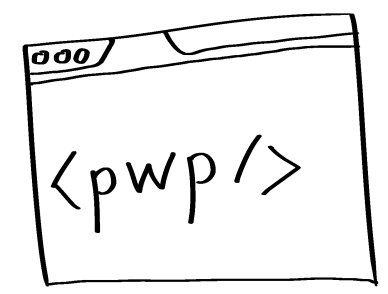

## **Today's Agenda**

- APIs
	- $-$  What is it?
	- REST
	- Access Control
- APIs with NodeJS
	- Express
	- StrongLoop / Loopback
	- Adding a datasource
- Hands-On

## **What is an API**

- "Application Programming Interface"
- Interface: Allow other services to use program logic
- Goal: Allow pieces of software to talk to each other
- Characteristics of a Great API:
	- $-$  Make it easy for others to use your software.
	- $-$  "A Good API needs to appeal to laziness" Kevin Lackner
	- **Intuitive** (make it trivial)
	- **Documented** (if something is not trivial)
	- $-$  **Opinionated** (do it the way the API encourages you)

#### **REST API**

- Representational State Transfer
- Provide clients access to **resources**
- Your app manages the states of the resources, but lets other software access the state through the API
- Reasons for using REST APIs [5]:
	- Scalability
	- $-$  Generality by using HTTP
	- $-$  Independence from other parts of the app
	- Reduced Latency with caching
	- $-$  Security with HTTP headers
	- $-$  Encapsulation APIs do not need to expose everything
- Most common format these days: JSON

# **A Typical API URL**

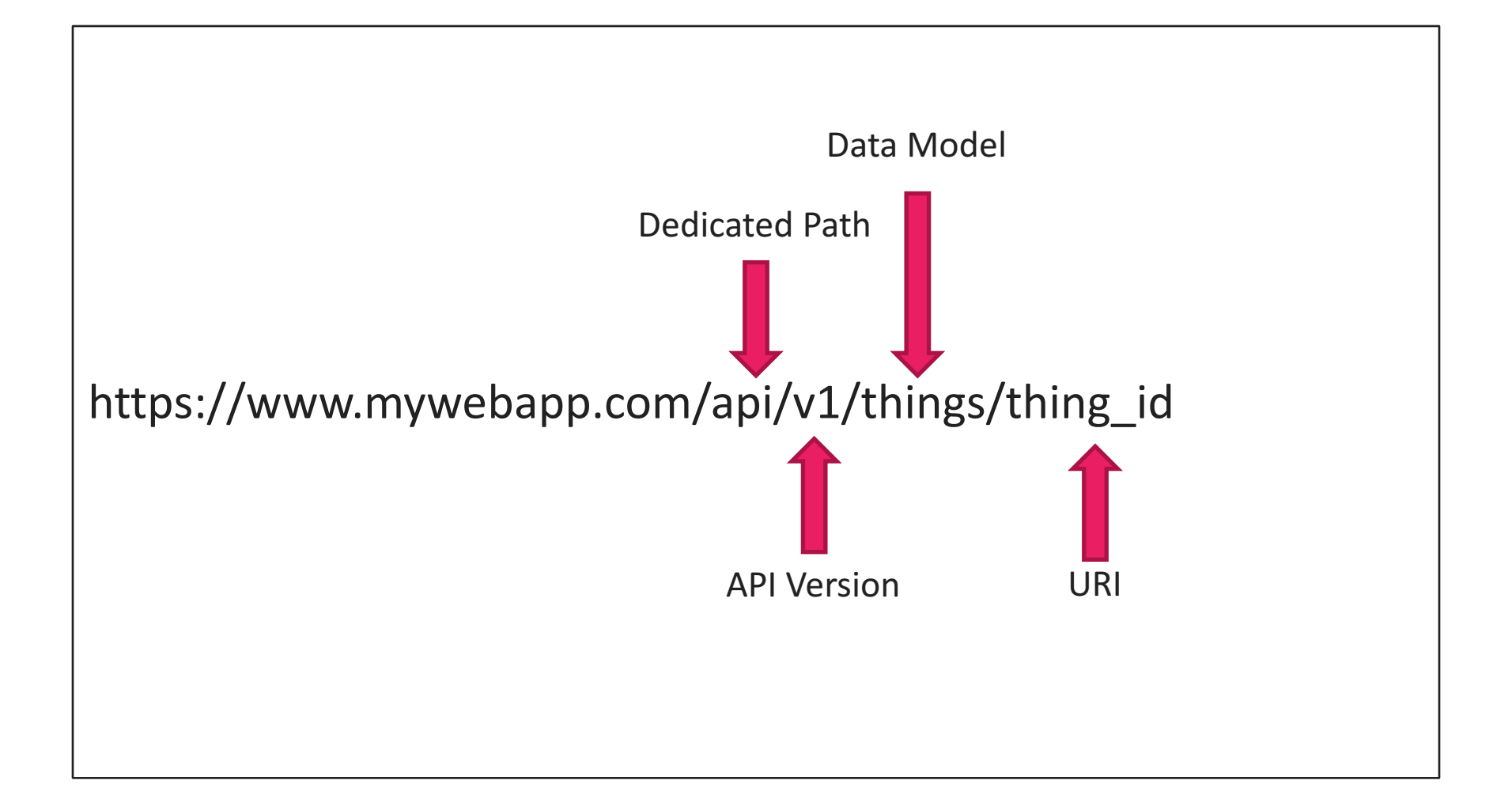

#### **REST API Quick Glance**

- Go and look for a REST API
- Examples
	- Spotify
	- Google Maps
	- Flickr
	- Facebook Graph API
- Questions:
	- What do you think makes it a good / bad API?
	- What kind of access control does it have?
	- What kind of restrictions are there?

## **API Paradigm: CRUD**

#### • **Create**

≈ INSERT INTO myData VALUES (....)

#### • **Read**

≈ SELECT \* FROM myData WHERE ...

#### • **Update**

≈ UPDATE myData WHERE ...

#### • **Delete**

 $\approx$  DELETE FROM myData WHERE ...

# **REST APIS WITH NODEJS**

# You should know  $\Box$ Xpress

- One of the most popular NodeJS frameworks.
- Characteristics:
	- minimalistic
	- $-$  easy to use API
	- $-$  many utility methods and middleware functionalities
	- $-$  thin layer on top of NodeJS
	- Supports multiple template engines (Pug/Jade, Handlebars, EJS)
- Find the documentation here: http://expressjs.com/
- Package: npm install --save express
- Express generator: npm install -g express

## **Simple Express App**

basics/app.js

```
var express = require('express');
var app = express();
app.get('/', function (req, res) {
    res.send('Hello World!');
});
var server = app.listen(3000, function () {
    var host = server.address().address;
    var port = server.address().port;
    console.log('app listening at http://%s:%s',
        host, port)
});
```
#### **Express Generator**

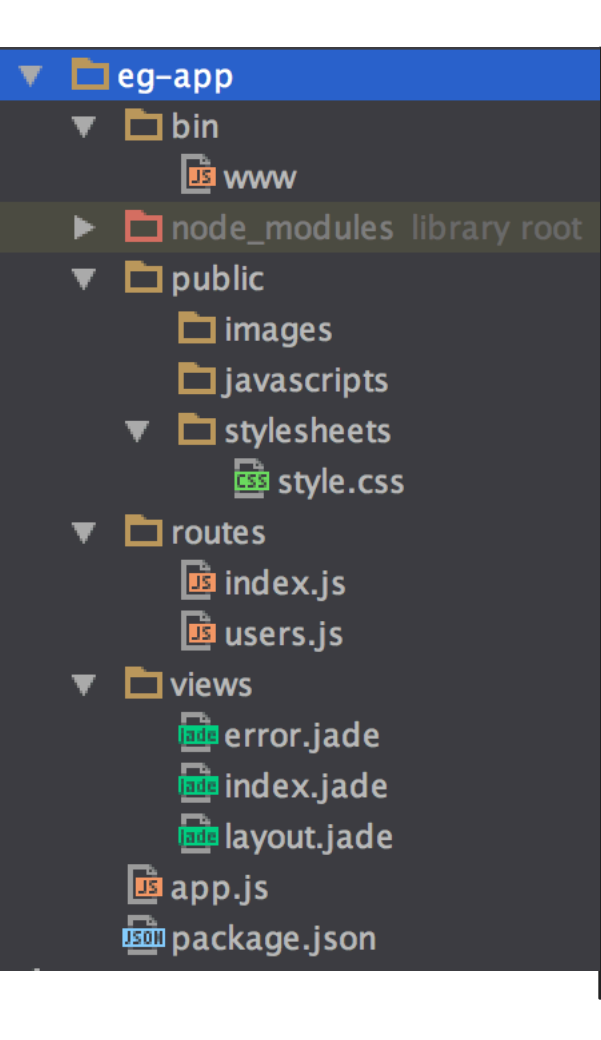

- Goal: automatically generate the basic structure of an express app that includes **views, routes, common dependencies**
- Requirements: Install the generator globally:  $npm$  install  $-q$  express-generator \$ express eg-app
- Documentation: http://expressjs.com/starter/generator.html
- You still have to install the dependencies manually:
	- \$ cd eg-app && npm install

#### **Full Stack Solutions**

#### mean.io

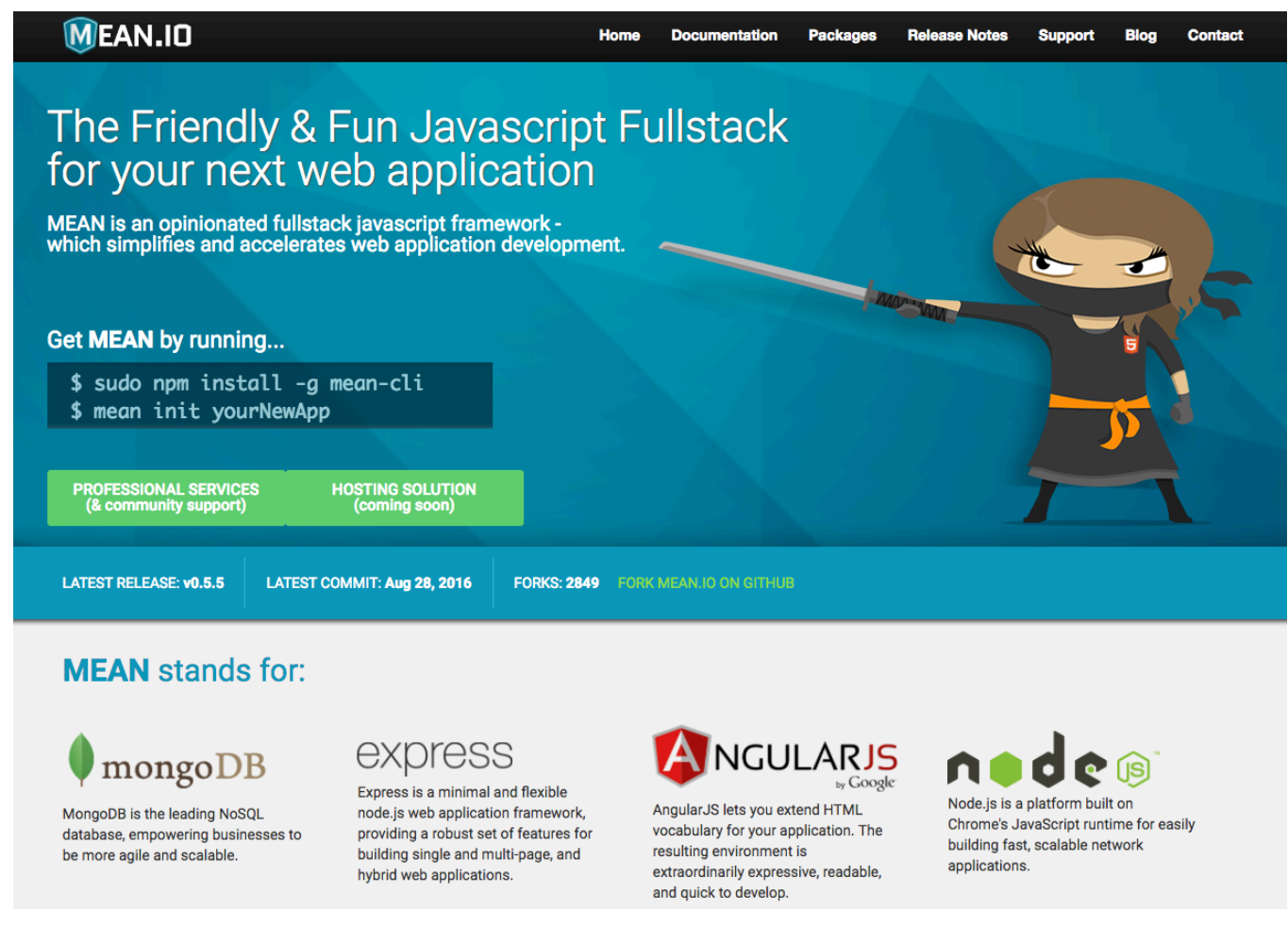

#### **CRUD with Express**

- Example API that manages products.
- Create a new product: POST /products
- Retrieve all products: GET /products
- Retrieve a particular product: GET /product/:id
- Replace a product: PUT /product/:id
- Update a product PATCH /product/:id
- Delete a product DELETE /product/:id

# Testing POST / PUT / DELETE

- Recommended Tool: Postman https://www.getpostman.com/
- Don't forget the headers, e.g. Content-type: application/json
- Make sure your JSON only uses double quotes

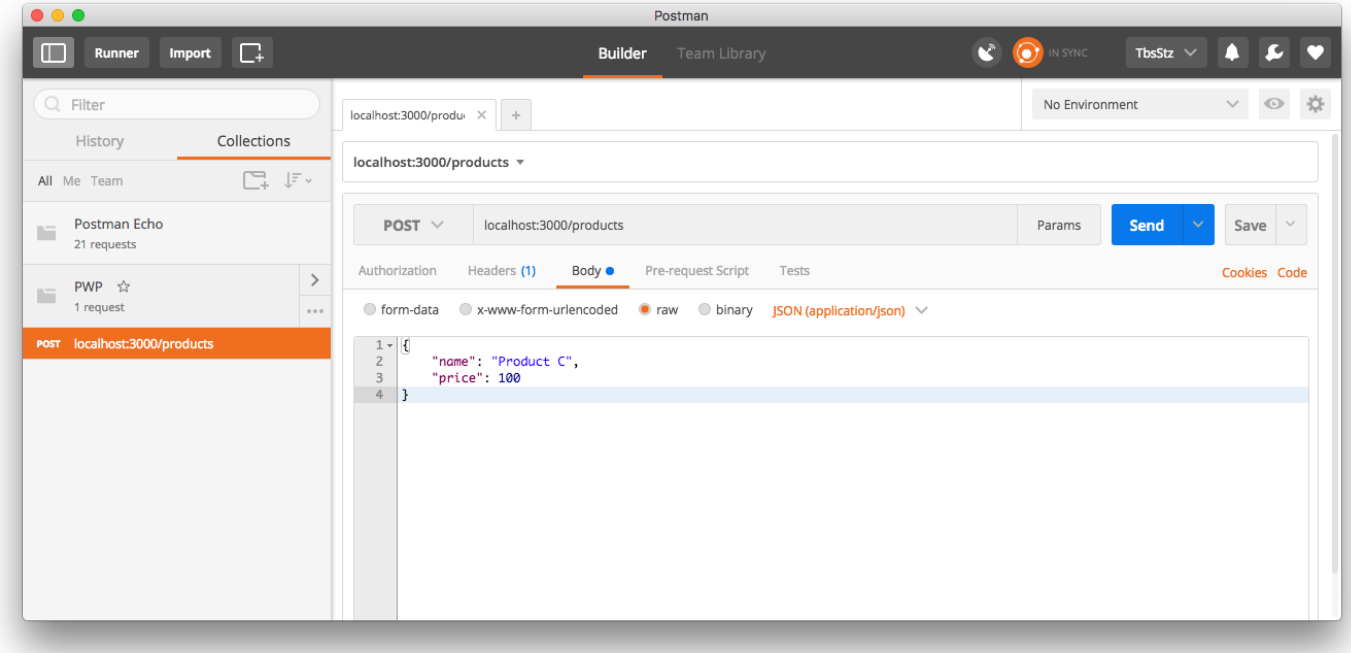

#### **Dummy database: JavaScript Object.**

```
var products = {
  'id_A': {
    name: 'Product A'
,
    price: 30
  },
  'id_B': {
    name: 'Product B'
,
    price: 50
  }<br>}
};
```
# **GET /products**

```
router.get('/', function(req, res) {
  var productArray =
    Object.keys(products).map(function(key) {
      var entry = products [key];
      entry.id = key;
      return entry;
    });
  var response = {
    code: 200,
    products: productArray
  };
  res.json(response);
});
```
#### **Response with all products**

```
\left\{ \right\}"code": 200,
  "products": [
     {
       "name": "Product A"
,
       "price": 30,
       "id": "id_A"
     },
     {
       "name": "Product B"
,
       "price": 50,
       "id": "id_B"
 ]
}
```
**Opinionated**:

Products is an Array, instead of an Object literal.

# **POST /products**

```
router.post('/', function(req, res) {
  var entry, id, response;
  if (req.body.name && req.body.price) {
    id = uuid_v v1();
    entry = \{\};
    entry[id] = {id : id,
    name: req.body.name, price: req.body.price };
    products[id] = entry[id];response = {code: 201,
      message: 'created product',
      products: [entry]
  }; } else {
    response = {
      code: 1000,
    message: 'missing parameter. required: name, price.' }
  }
res.json(response);<br>}):
                                                       Intuitive:
                                                      Follow	API	standards
                                                      ≈	POST	creates	objects
```
#### **Response: Product was created**

```
{
 "code": 201,
  "message": "created product"
,
 "products": [
    {
      "182348e0-abfd-11e6-92a7-4fdc0c2e84f9": {
        "id": "182348e0-abfd-11e6-92a7-4fdc0c2e84f9",
        "name": "Product C",
        "price": 100
      }
    }
  ]
}
                                            Intuitive:
                                            Respond with the entire
                                            created	document,	so	
                                            clients can update their views.
```
### **What's up with this?**

- Look at the file /routes/products.js
- Can you think of potential problems for your API?
- How would you solve them?

#### **API Frameworks**

- Goal: Simpler, faster creation of APIs and CRUD paradigm for resources
- Often with an abstraction layer
- Popular examples:
	- loopback.io https://loopback.io/
	- hapi.js http://hapijs.com/
	- Restify http://restify.com/
- Comparison: https://strongloop.com/strongblog/compareexpress-restify-hapi-loopback/

#### **LoopBack**

- Now part of StrongLoop Arc (IBM)
- Installation: npm install -g strongloop
- Getting started wizard: slc loopback
	- $-$  api-server: already contains authentication methods
	- $-$  empty-server: most basic setup
	- $-$  hello-world: small working sample
	- $-$  notes-app: full working example for a note-taking api

## **Step 1: Set up the project**

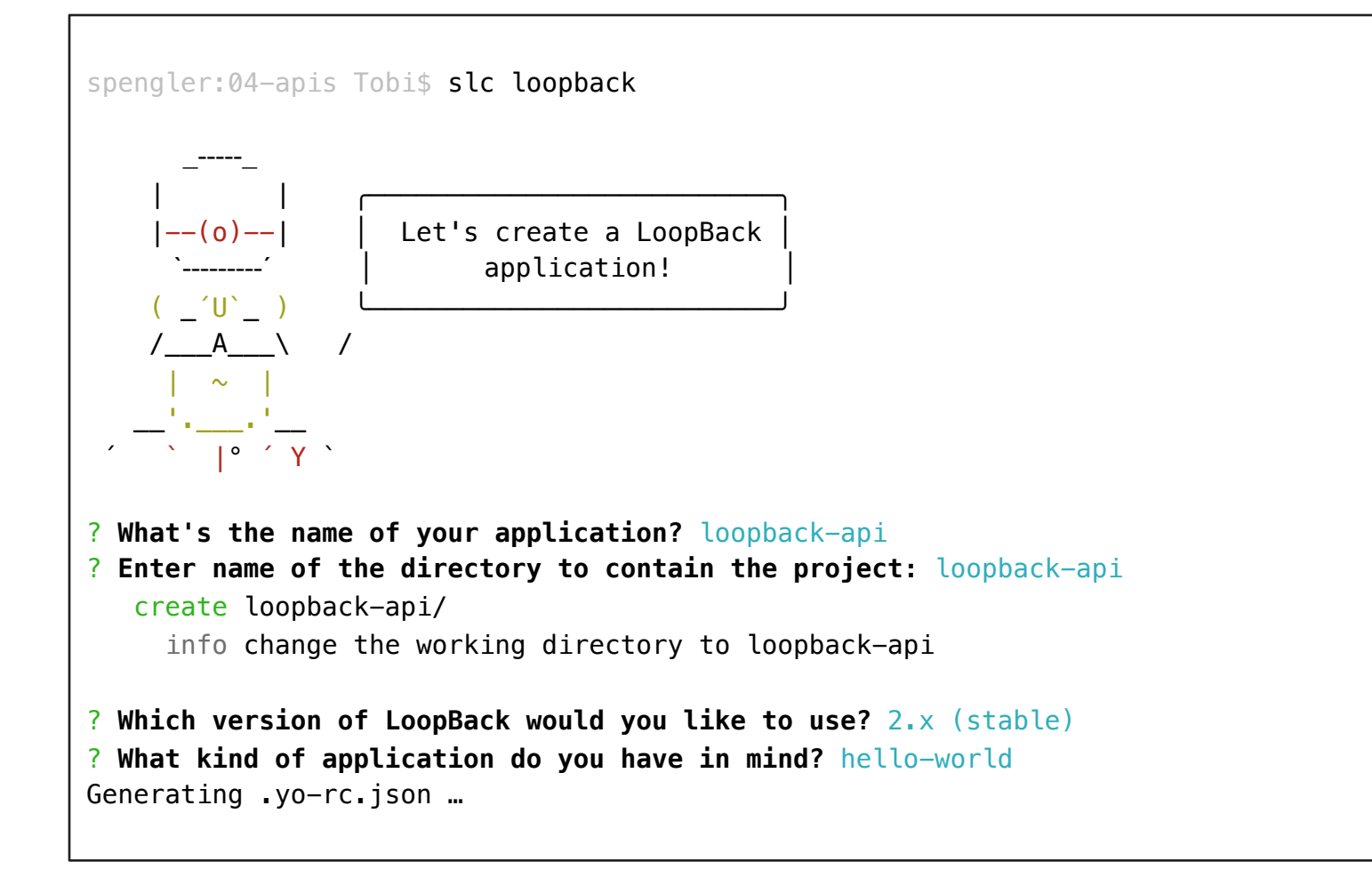

### **Step 2: Create a model**

spengler: loopback-api Tobi\$ slc loopback: model

- ? **Enter the model name:** product
- ? **Select the data-source to attach product to:** db (memory)
- ? **Select model's base class** PersistedModel
- ? **Expose product via the REST API?** Yes
- ? **Custom plural form (used to build REST URL):** products
- ? **Common model or server only?** common

Let's add some product properties now.

#### **Step 3: Add properties**

```
Enter an empty property name when done.
? Property name: name
   invoke loopback:property
? Property type: string
? Required? Yes
? Default value[leave blank for none]:
Let's add another product property.
```
...

#### **Step 4: Run the app**

spengler: loopback-api Tobi\$ node .

Web server listening at: http://0.0.0.0:3000 Browse your REST API at http://0.0.0.0:3000/explorer

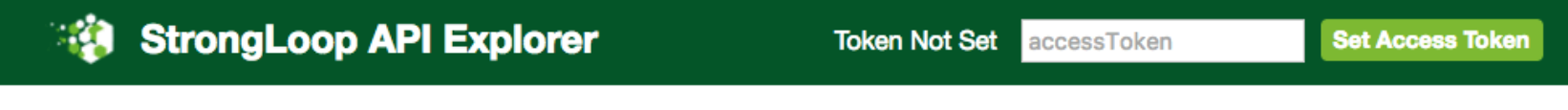

#### loopback-api

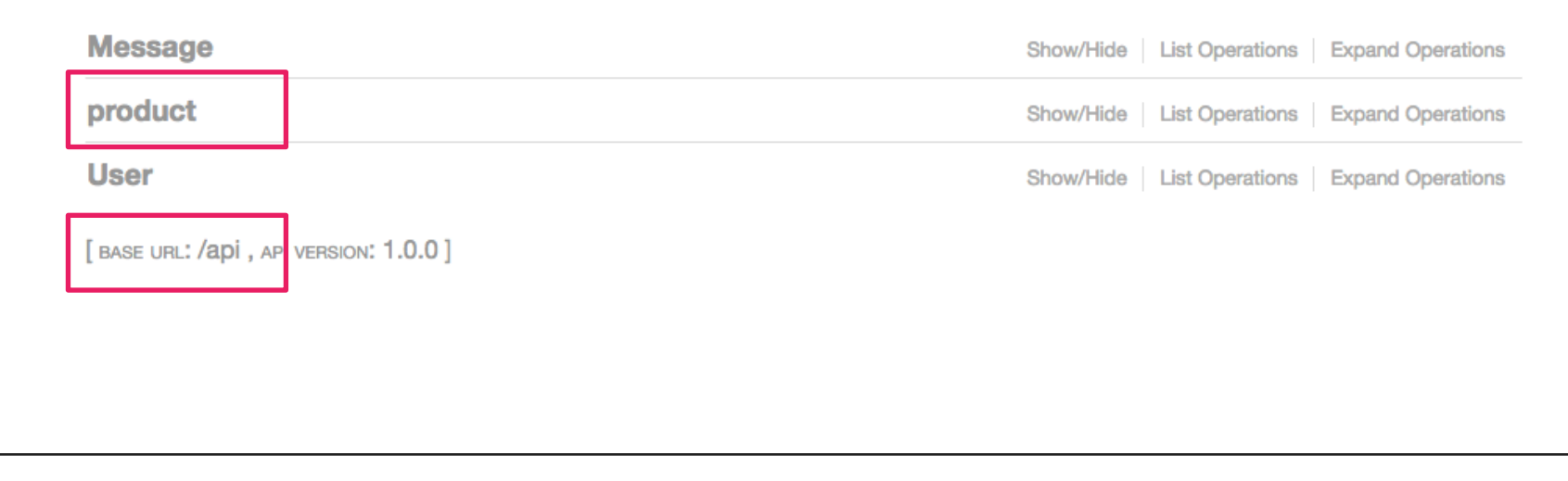

## **Supported Methods**

#### loopback-api

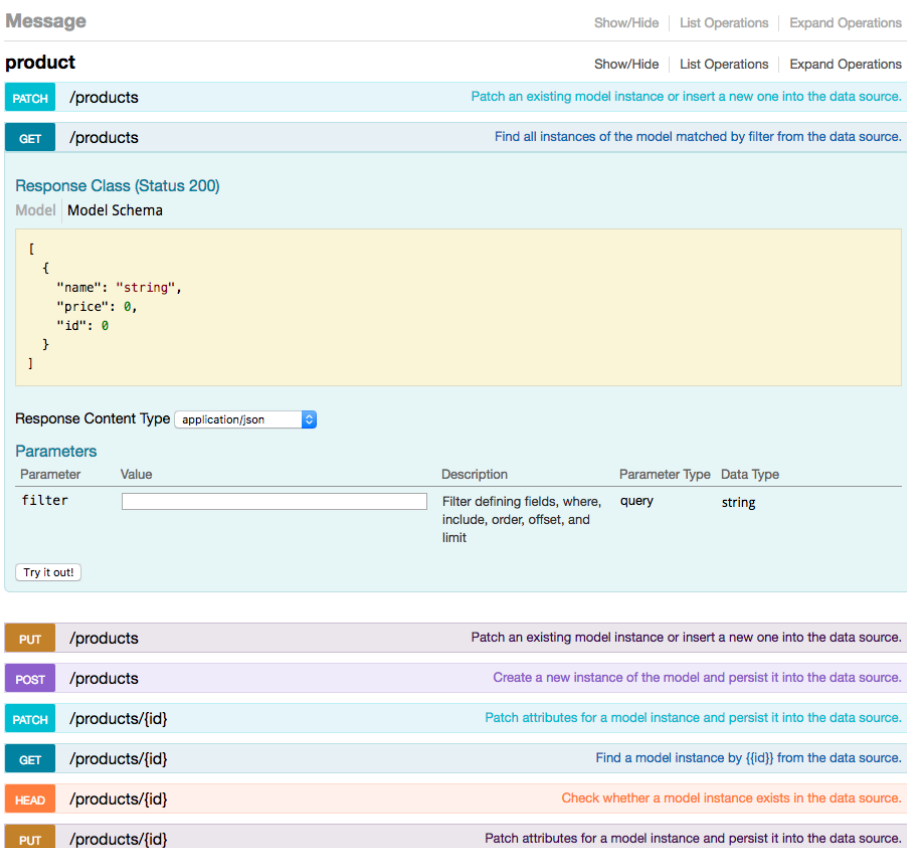

Delete a model instance by {{id}} from the data source.

#### localhost:3000/api/products

Use Postman to add some data...

```
Response:
{
 "name": "Product A",
 "price": 10,
  "id": 1
}
```
/products/{id}

### **Persisting Models to a Database**

- Loopback allows using "connectors" for various databases
- MySQL connector: npm install --save loopback-datasourcejuggler loopback-connector-mysql
- Getting started: slc loopback:datasource
- This is not a trivial step, so you really need to try this yourself.
- links:
	- http://loopback.io/doc/en/lb2/Connecting-to-MySQL.html
	- http://loopback.io/doc/en/lb2/MySQL-connector.html
	- http://loopback.io/doc/en/lb2/Data-source-generator.html
	- https://github.com/strongloop/loopback-connector-mysql

#### **Add a MySQL Datasource**

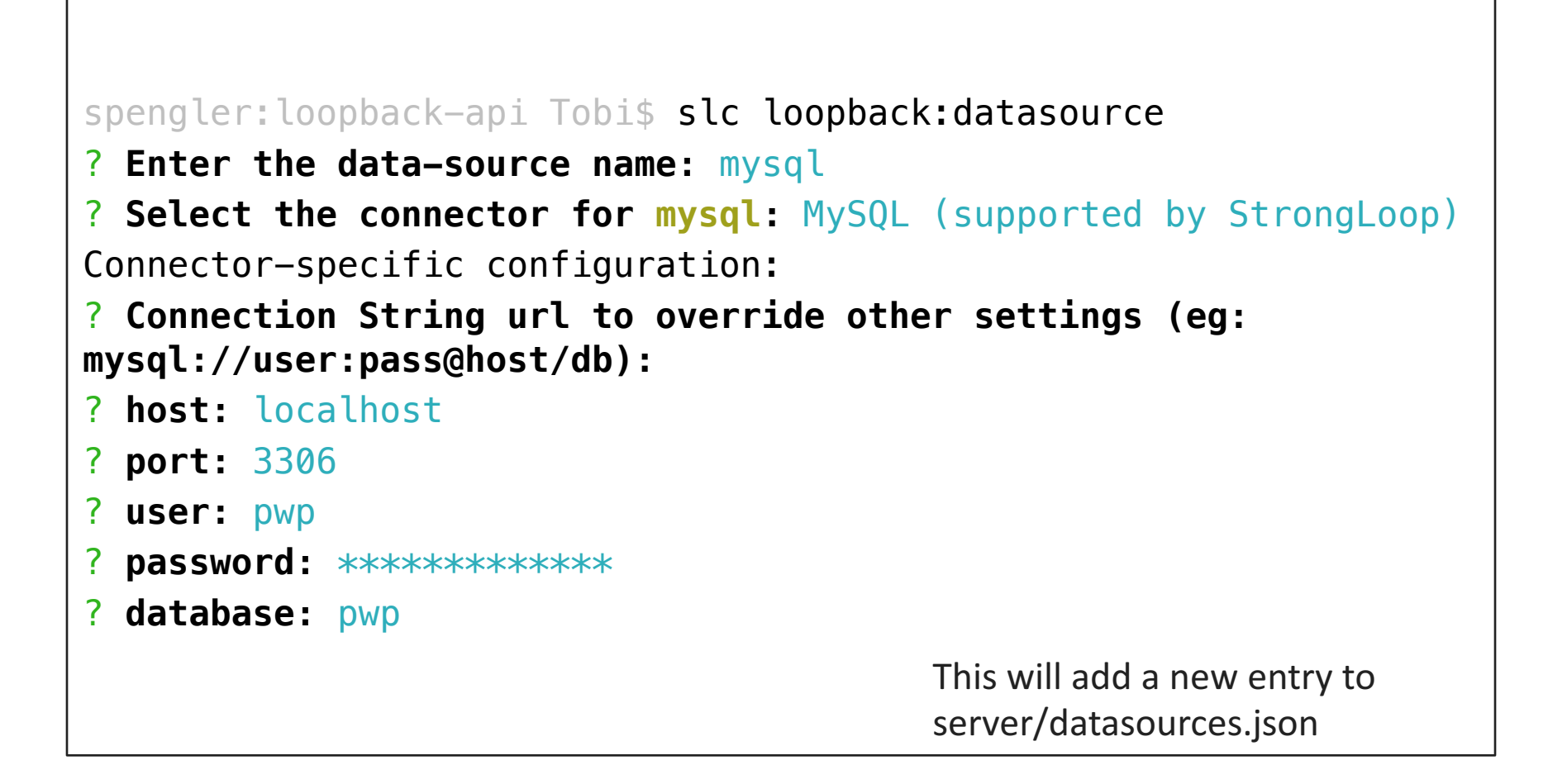

## **server/model-config.json**

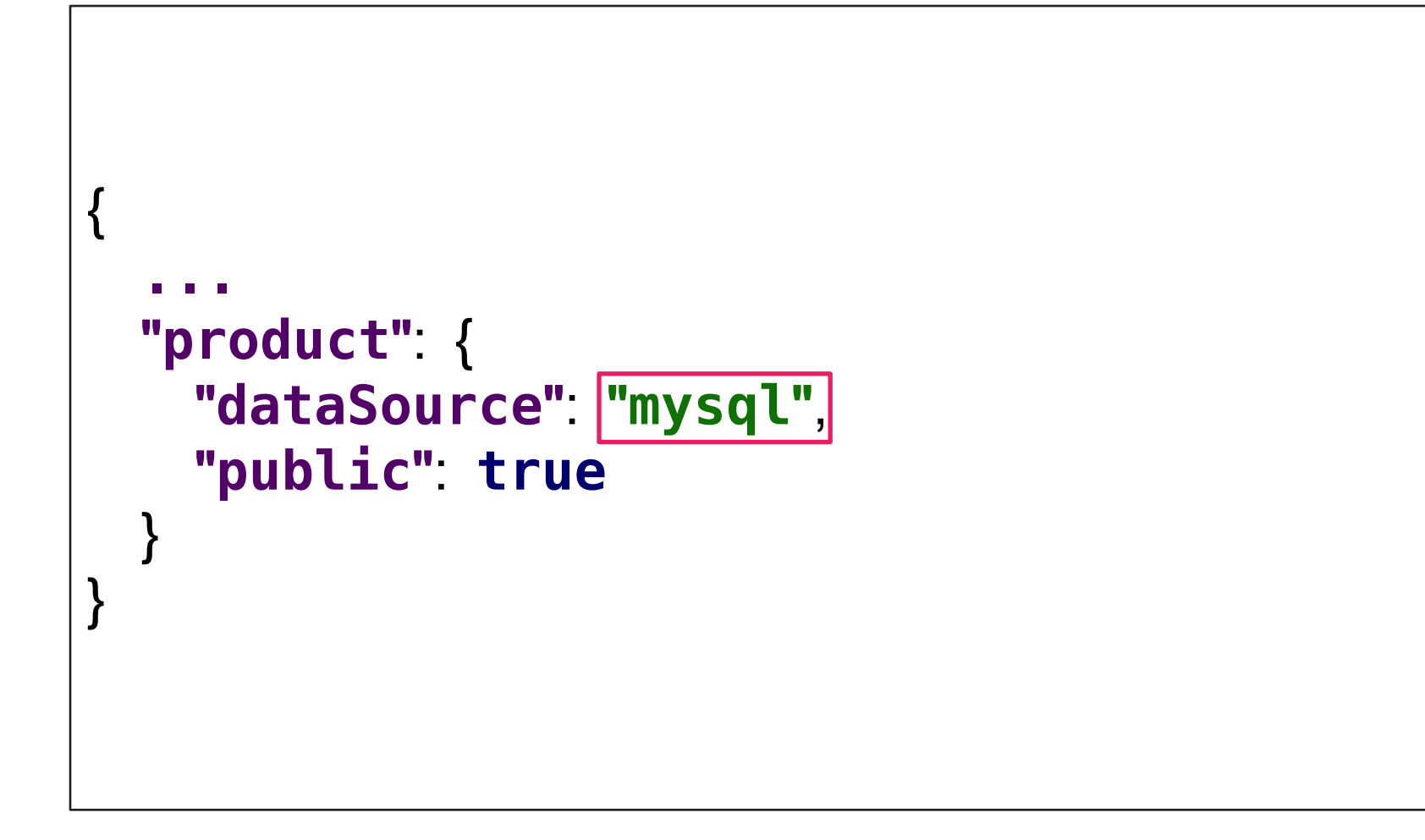

### **Things to note at this point**

- If you try to run the app now, you will get an error.
- **Problem**: There is no table "products" in your database
- **Goal**: You want LoopBack to generate this table for you.
- **Solution**: Automigration.
- Automigration also works, if you want to switch the database (e.g. replace MySQL with Cloudant)

## **Automigration**

```
var path = require('path');
var app = require(path.resolve(__dirname, '../server/server'));
var ds = app.datasources.mysql;
ds.automigrate('product', function(err) {
  if (err) throw err;
  var products = [
     {
       name: 'Product A',
      price: 10
     },
     {
      name: 'Product B',
      price: 50
    }
  ];
  products.forEach(function(product, i) {
    app.models.product.create(product, function(err, model) { if (err) throw err;
      console.log('Created: ', model); if (i === products.length - 1) {
         ds.disconnect();
 \rbrace ) \; ;\})
```
## **Perform Automigration**

#### spengler: loopback-api Tobi\$ node bin/automigrate.js

Created: { name: 'Product A', price: 10, id: 1 }

Created: { name: 'Product B', price: 50, id: 2 }

## **After Automigration: We have a table!**

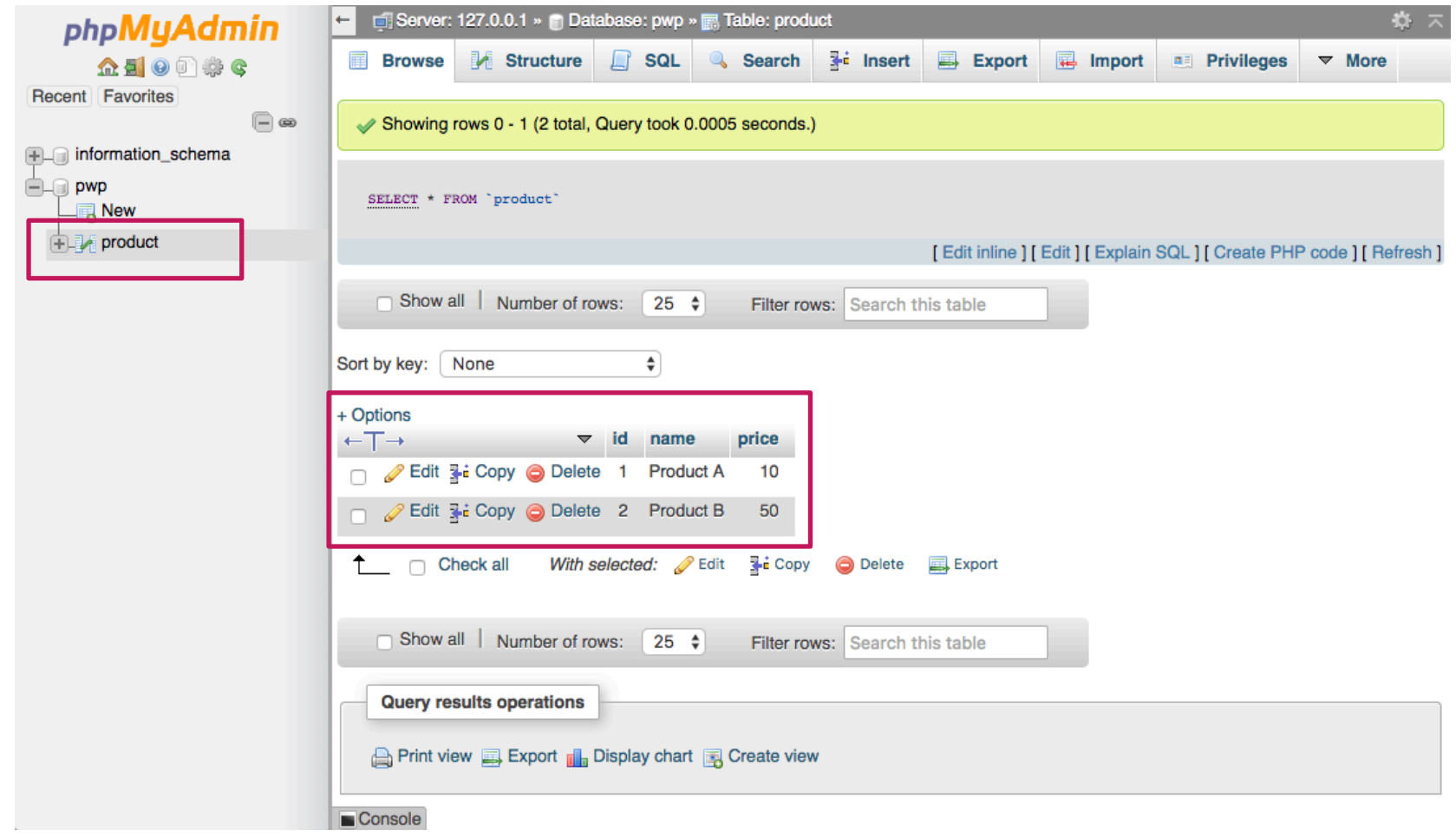

## **API for your project**

- Think of a Resource that is going to be accessible through your project API
- Try to model it
	- properties
	- datatypes
- Perform all steps with loopback

## **Things that we couldn't cover**

- Autodiscovery of Schemas (LoopBack)
- Securing an API
- Manual Deployment and Configuration
- Process Management and Proxies
- Dockerizing a NodeJS app
- .... and much more.

 $\bullet$  ==> We'll get there, when we need them during the project phase. 

#### **Personal Experiences**

- Put a lot of work into designing and specifying your API. API changes can break much of the applications using the interface.
- You don't want to maintain a lot of different versions of the API, so it's better to plan ahead.
- Make sure to bundle API calls on the front end  $\rightarrow$  Only one module contains API information. The module then exports methods to use the API across the entire front end.

# Links 'n' Stuff

Must read:

1. http://www.restapitutorial.com/

Should read:

1. https://geemus.gitbooks.io/http-api-design/content/en/

Wouldn't do any harm:

- 1. https://www.toptal.com/api-developers/5-golden-rules-for-designing-agreat-web-api
- 2. https://www.youtube.com/watch?v=heh4OeB9A-c
- 3. https://www.youtube.com/watch?v=qCdpTji8nxo
- 4. https://www.youtube.com/watch?v=hdSrT4yjS1g
- 5. https://stormpath.com/blog/fundamentals-rest-api-design
- 6. http://web.archive.org/web/20151229055009/http://lcsd05.cs.tamu.edu /slides/keynote.pdf

# Links 'n' Stuff

- http://blog.mwaysolutions.com/2014/06/05/10-bestpractices-for-better-restful-api/
- http://www.vinaysahni.com/best-practices-for-a-pragmaticrestful-api
- https://www.w3.org/Protocols/rfc2616/rfc2616-sec10.html
- https://github.com/RestCheatSheet/api-cheat-sheet#apidesign-cheat-sheet